# 1. A FUZZY LOGIKA RÖVID ISMERTETÉSE

A fuzzy logikát alapvetõen azért találták ki, hogy pontatlan vagy bizonytalan információkat, ismereteket, vagy rugalmasan kezelhetõ határfeltételeket is matematikai formába lehessen önteni, azokat kvantitative kezelni lehessen.

#### *1.1 Fuzzy halmazok*

A "fuzzy halmaz" a megszokott számhalmazfogalom ("éles halmaz") általánosítása. Egy "éles" halmaznak egy szám vagy eleme vagy nem; ezt a relációt jellemezhetjük az alábbi (ún. karakterisztikus) függvénnyel:

$$
\mu(x) = 1,
$$
 ha x eleme X-nek, ill.  

$$
\mu(x) = 0,
$$
 ha x nem eleme X-nek.

Ennek alapján kézenfekvõ a halmazfogalom általánosítása: egy

$$
F = \{ (x, \mu_F(x)) : x \in X \}
$$

halmazt "X feletti fuzzy halmaznak" nevezünk, ahol az x elemek az X halmazzal egy 0 és 1 közötti számmal jellemezhető kapcsolatban állnak, ezt a kapcsolatot adja meg az ún. "tagsági függvény" (ez a kifejezés honosodott meg a magyar szaknyelvben a karakterisztikus függvény helyett; az angol megfelelője a "membership function", a német pedig "Zugehörigkeitsfunktion"):

$$
\mu_F(x): X \longrightarrow [0,1]
$$
 (mostantól  $X \subset \mathbf{R}$ ).

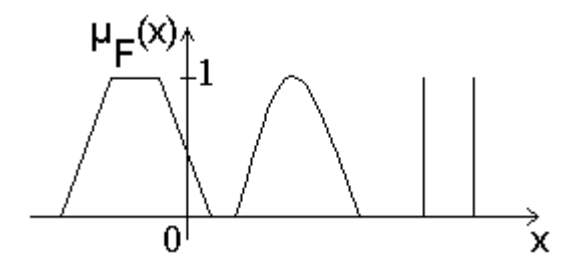

**1. ábra** Példa tagsági függvényekre

Szabályzástechnikában a túlzott számítás elkerülése véget egyszerû függvényeket használnak, mint például:

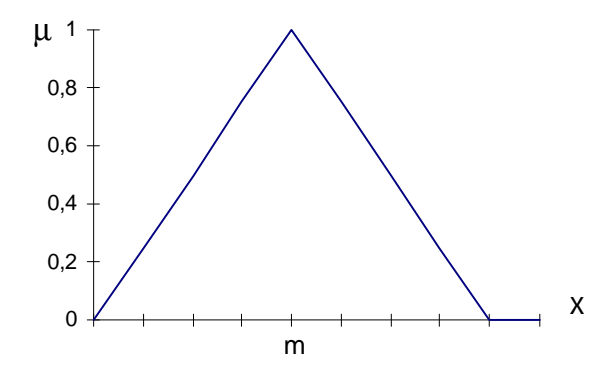

- ahol *m* neve:, modális" érték.
- Normális fuzzy halmaz definíciója: Legyen *F* fuzzy halmaz értelmezve *X*-en és ha létezik *H*(*F*) = max  $m$ <sup>*F*</sup>(*x*),  $x \in X$  és *H*(*F*) = 1, akkor *F* normált fuzzy halmaz, egyéb esetben szubnormális.
- Support, tolerancy: *F* fuzzy értelmezve van *X* halmazon, ekkor *S*(*F*) = {*x* ∈ *X* | **m**<sub>*F*</sub>(*x*) > 0} mind "támogatják" a fuzzy halmazt, ezek *F* "supportjai". *T*(*F*) = {*x* ∈ *X* | **m**<sub>*F*</sub>(*x*) = 1} a "tolerancia" tartalmazza az összes 1 tagsági fokú halmazelemet.

A klasszikus halmazelméletben  $S(F) = T(F)$ .

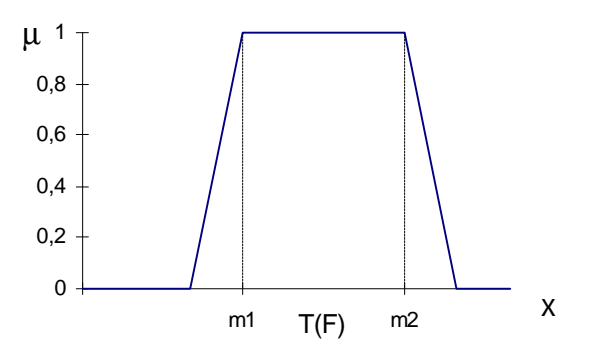

### *1.2 Mûveletek fuzzy halmazokon*

Fuzzy halmazok között is értelmezhetõk mûveletek, méghozzá többféleképpen is:

 $\mu_{A\cup B}(x) = \mathbf{MAX}(\mu_{A}(x), \mu_{B}(x))$ , vagy MIN( 1,  $\mu_{A}(x) + \mu_{B}(x)$ ), stb ...

$$
\mu_{A \cap B}(x) = \text{MIN}(\mu_A(x), \mu_B(x)), \text{ vagy } \mu_A(x) * \mu_B(x), \text{stb} ...
$$

$$
\mu_{A}(x) = 1 - \mu_{A}(x). \qquad \qquad \text{(komplementer)}
$$

<sup>(</sup>A kövekezõkben a vastagon szedett operátorokat használjuk.)

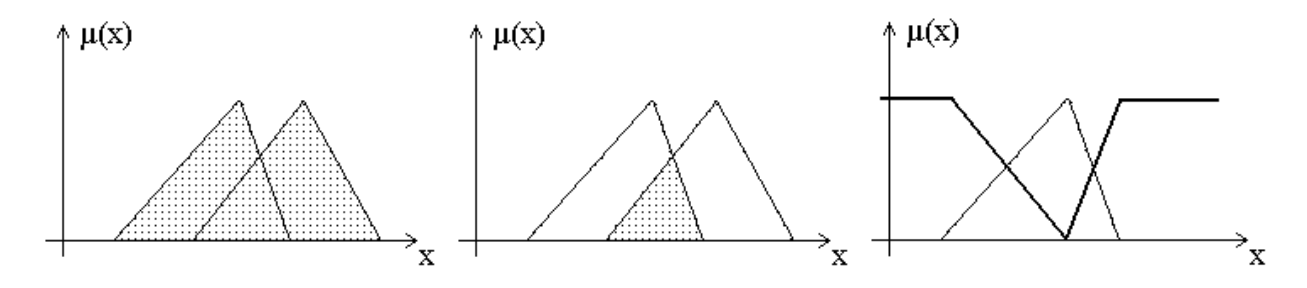

**2. ábra** Példa mûveletekre: unió, metszet, komplementer

Bevezethetõ a **reláció** fogalma, az éles halmazokon értelmezett relációkhoz hasonlóan: Emlékeztetõül: hagyományos halmazelméletben

 $R: X_1 \times X_2 \times ... \times X_n \longrightarrow \{0,1\}$ Pl.: R: x<y R 3 4 5 6 1 1 1 1 1 2 1 1 1 1 3 0 1 1 1 4 0 0 1 1 a reláció mátrix: L L L L L L  $\overline{\phantom{a}}$ J  $\overline{\phantom{a}}$  $\overline{\phantom{a}}$  $\overline{\phantom{a}}$  $\overline{\phantom{a}}$ 1 1 1 1 1 1 1 1 0 1 1 1 0 0 1 1

Fuzzy halmazok elméletében:

 $\mu_R(X_1, X_2, ..., X_n) : X_1 \times X_2 \times ... \times X_n \longrightarrow [0,1]$ .

Pl. az x ≈ y (közelítőleg egyenlő) reláció x ∈ {1, 2, 3, 4} és y ∈ {3, 4, 5, 6} esetén az pl. alábbi lehet:

|                  | 2   |     | 5   | 6   |
|------------------|-----|-----|-----|-----|
|                  | 0.4 | 0.1 |     |     |
| $\boldsymbol{2}$ | 0.7 | 0.4 | 0.1 |     |
| $\mathbf{3}$     |     | 0.7 | 0.4 | 0.1 |
|                  | 0.7 |     | 0.7 | 0.4 |

## *1.3 Fuzzy következtetés, fuzzy logika*

Egy F = {  $(x, \mu_F(x))$  :  $x \in X$ } fuzzy halmazt tekinthetünk úgy, mint egy X halmaz x elemeire megfogalmazott állítást, ahol a µF(x) tagsági függvény megadja az állítás igazságtartalmának a mértékét. Tehát pl. az "x körülbelül 0" ill. a "feszültség nem nagyon haladja meg 1.15 pu-t" állításnak megfelelhetnek az alábbi fuzzy halmazok:

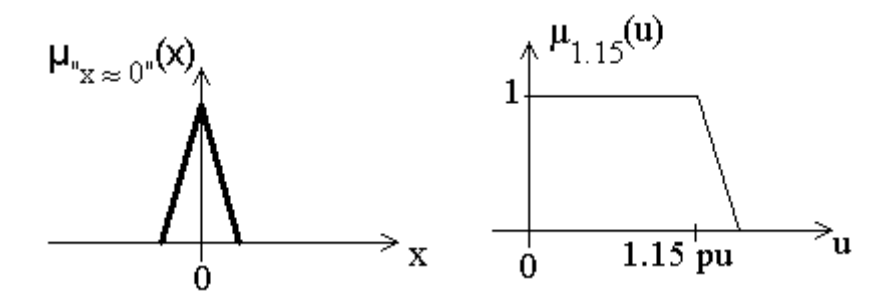

**3. ábra** Példa fuzzy logikai állításokra

Mármost ahhoz, hogy felépíthessünk egy fuzzy logikai következtetési sémát, definiálnunk kell a logikai operátorokat. A klasszikus halmazelmélet és az "éles logika" közti kapcsolat analógiájára a VAGY operátor megegyezik az unió, az ÉS a metszet, a negáció pedig a komplementer operátorral.

Úgyszintén definiálni kell a fuzzy implikációt (ez egy reláció, jele =>), ami a HA…AKKOR... típusú szabályok kezelésére alkalmas. Ezt sokféleképpen megtehetjük, pl. az éles logikai implikáció alapján:

$$
a \Rightarrow b \iff \iff \text{ a v b, és}
$$
\n
$$
-A \Longrightarrow 1 - \mu_A(x), \text{ továbbá}
$$
\n
$$
A v B \implies MAX(\mu_A(x), \mu_B(x)), \text{ így tehát}
$$
\n
$$
A \Rightarrow B \implies MAX(1 - \mu_A(x), \mu_B(x))
$$

de használatosak a

MIN(
$$
\mu_A(x)
$$
,  $\mu_B(x)$ ) és a

 $\mu_A(x) * \mu_B(x)$ 

operátorok is.

(A fuzzy halmazelméletben és logikában a klasszikus elméletekkel ellentétben nem egyértelmû az operátorok "mûködése", tehát hogy pl. a VAGY mûvelet hogyan állítsa elő a két operandusból az eredményt. Ennek okairól ld. (Bothe, H. H. , 1993)

Az operátorok választásánál többféle szempont vehetõ figyelembe:

- közel álljon a szemléletünkhöz, (pl. egy HA…AKKOR… szabály igazságtartalma ne legyen nagyobb a premisszájának az igazságtartalmánál) – ezért alkalmazzuk a MIN ill. a PROD operátort
- az éles logika tulajdonságai, azonosságai közül minél többet megõrizzen,
- minél kevesebb legyen a számításigénye ezért alkalmazzuk a MIN és a MAX operátorokat.)

# **Kompozíció.**

Legyen A egy X feletti fuzzy halmaz, és R egy kétértékû fuzzy reláció  $X \times Y$  felett. Ekkor A és R kompozíciója (AoR) egy B fuzzy halmaz Y felett:

$$
\mu_{AoR}(y) = \mu_B(y) = MAX \ MIN(\mu_A(x), \mu_R(x, y))
$$

Ez a szabály megadja, hogy hogyan kell kiértékelni egy, az *R* reláció által reprezentált HA  $x = A AKKOR y = B$ 

szabályt egy *A bemeneti fuzzy halmaz* esetén.

A fuzzy szabályozók szempontjából a kompoziciónak erre az általános esetére nincs is szükség, mert ott a bemenetek nem fuzzy halmazok, hanem "éles" értékek. Ekkor a bemeneti *A* fuzzy halmaz csak egyetlen x' pontban nemnulla, ezért ebben az esetben a fenti összefüggés az alábbira egyszerûsödik:

$$
\mu_{B}(y) = \mu_{R}(x', y))
$$

Ezekután lássunk egy példát a fuzzy következtetési (vagy "inferencia"-) mechanizmusra:

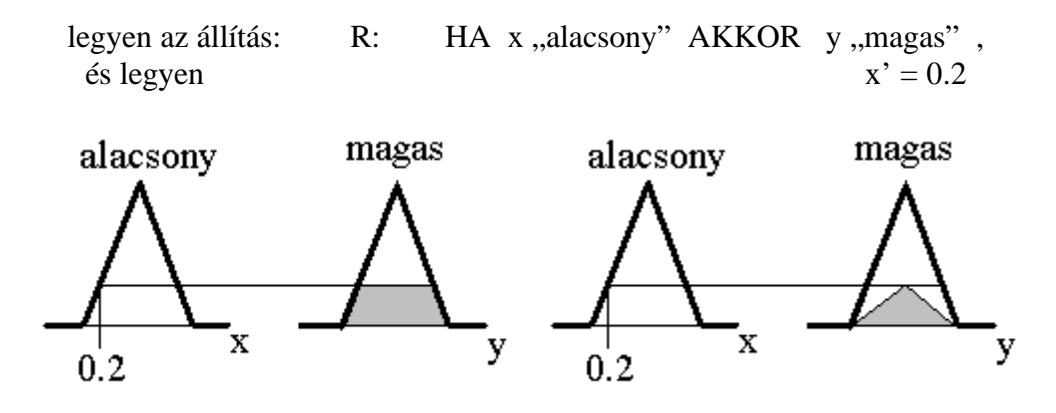

**4. ábra** Fuzzy inferencia a) MIN b) PROD (szorzás) operátor alkalmazásával

Látható, hogy az inferencia eredménye egy fuzzy halmaz, amely megadja az állítás igazságértékét y függvényében az x' = 0.2 helyen. Mármost ha a fenti állítás igazságtartalmára vagyunk kíváncsiak egy konkrét y' helyen, akkor az adott y' értéket az állításba "behelyettesítjük", vagyis megnézzük az imént kapott fuzzy halmaz tagsági függvényének értékét az y' helyen.

(Megjegyzés: Ha több állításunk van, és mindegyiknek a premisszája és a konklúziója ugyanazokra a változókra vonatkozik, akkor – mivel ebben az esetben az állítások között lényegében VAGY kapcsolat van – az összesített konklúziót az egyes részkonklúziók uniójaként állítjuk elõ.)

# *1.4 A fuzzy szabályozó*

A fuzzy szabályozó esetén azonban nem az állításaink igazságértékére vagyunk kiváncsiak, hanem a felállított szabályrendszertõl elvárjuk, hogy minden bemenet esetén elõállítson valamilyen kimenetet.

Ehhez a következtetés eredményeképp adódott fuzzy halmazt "defuzzifikálni" kell, vagyis a fuzzy halmazból egy "éles" értéket kell előállítani.

Feladat: A  $m_{\rm g}$  (y) karakterisztikus függvényből a lehető legértelmesebb konkrét értéket *y*'-t létrehozni.

## A)Maximum módszerek

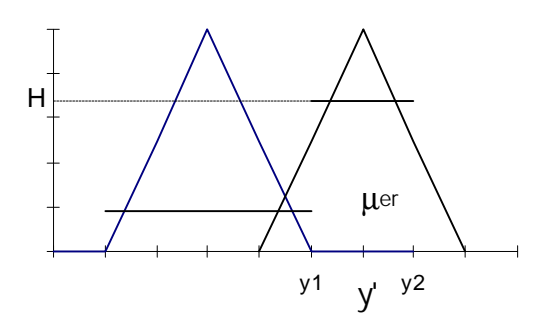

1) Középérték módszer  $' =$ +  $y' = \frac{y_1 + y_2}{2}$ 2 2) Elsõ maximum választás (First of Maxima)  $y' = y_1$ 3) Utolsó maximum választás (Last of Maxima)  $y' = y_2$ 

B) Súlypont módszer

1) Integrál módszer

$$
y' = \frac{\int y m_{\rm er}(y) dy}{\int m_{\rm er}(y) dy}
$$

2) Súlypont módszer SUM-MIN következtetéssel

Összegezzük az egyedi  $m_{B_i}(y)$ *y* értékeket a MAX operátor helyett:  $m_{e} (y) = \sum_{j=1}^{\infty} m_{B'_j} (y)$ *m*  $y$ ) =  $\sum_{j=1}^{n} m_{B'_j} (y)$  $(y)$ ( y )  $(y)$  $(y)$  $\frac{1}{m}$  =  $\frac{1}{m}$  =  $\frac{1}{m}$  =  $\frac{1}{m}$  =  $\frac{1}{m}$  =  $\sum_{j=1}^{\text{max}}$ ′ =  $\sum_{j=1}^{\infty}$  J  $\sum_{j=1}^{\infty}$ ′ = = =  $\int y \sum$ ∫∑ ∑∫ ∑∫ ∑ ∑ *y*  $y \sum m_{B} (y) dy$ *y dy y y dy y dy M A B j m B j m B j m B j m j j m j j m j j j j m m m m* 1 1 1 1 1 1 , ahol  $M_j$  momentum,  $A_j$ felület.

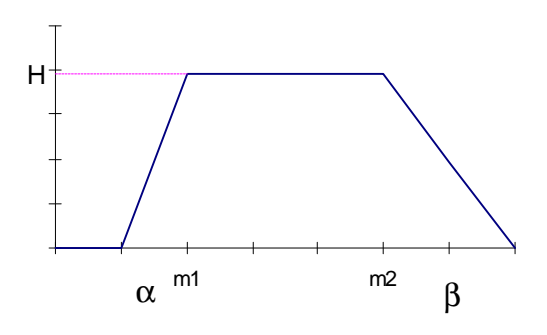

$$
M = \frac{H}{6} (3m_2^2 - 3m_1^2 + b^2 - a^2 + 3m_2b + 3m_1a)
$$
  
\n
$$
A = \frac{H}{2} (2m_2 - 2m_1 + a + b)
$$
  
\n3) Magasság módszer (súlypont módszer singleton-okra)  
\nHa a nyelvi fogalmak kimenő értékei (y) singleton-ként vannak definiálva:  
\n
$$
\sum_{j=1}^{m} y_j H_j
$$
\n
$$
y' = \frac{\sum_{j=1}^{m} y_j H_j}{\sum_{j=1}^{m} H_j}
$$

Ha nem singleton az *y*, akkor közelítõ eredményt ad, ha modál értékével helyettesítjük.

# A fuzzy szabályozó mûködésérõl és az eddig elmondottakról áttekintést ad az 5. ábra.

Legyen a konkrét bemenõjel:  $\underline{x}' = (x'_1, x'_2, ..., x'_n)$ , ekkor a következtetési mechanizmus az alábbi:

1) A teljesülés fokának megállapítása szabályonként (feltételenként)  $H_1 = \text{MIN}(\mathbf{m}_{A_{11}}(x_1'), \mathbf{m}_{A_{12}}(x_2') \dots \mathbf{m}_{A_{1n}}(x_n'))$  .  $H_m = MIN$   $\left( \mathbf{m}_{A_{m1}}(x'_1), \mathbf{m}_{A_{m2}}(x'_2), \dots, \mathbf{m}_{A_{mn}}(x'_n) \right)$ 

A szabályok *H<sup>j</sup>* > 0 esetén aktívak.

2) Feltételenként az eredmény Fuzzy-halmaz, *B*′ *j* meghatározása. Úgy adódik, hogy MAXMIN következtetési módszer esetén a  $B_j$  eredmény Fuzzy halmazt elvágjuk  $H_j$  teljesülési értéknél.

$$
\mathbf{m}_{B'_j}(y) = MIN(H_j, \mathbf{m}_{B_j}(y))
$$

3) Az eredmény Fuzzy halmaz *B*′ meghatározása a 2. lépésben meghatározott *B*′ *Bm*′ <sup>1</sup> ... részeredmények uniójaként a MAX operátorral.

$$
\mathbf{m}_{e}(\mathbf{y}) = \mathbf{m}_{e'}(\mathbf{y}) = MAX(\mathbf{m}_{e'_1}(\mathbf{y}) \dots \mathbf{m}_{e'_m}(\mathbf{y})) = MAX \mathbf{m}_{e'_j}(\mathbf{y})
$$

4) Defuzzifikálás.

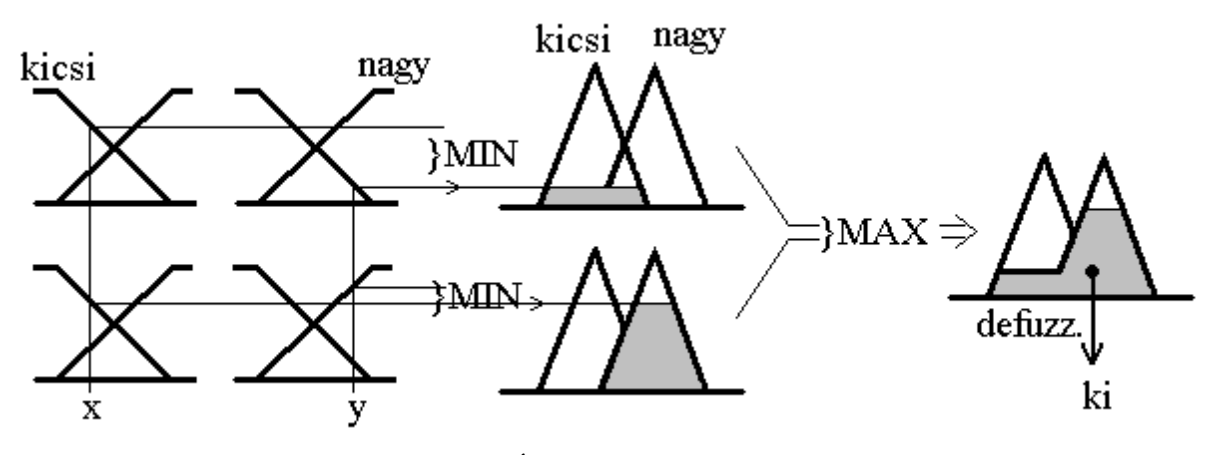

HA x "kicsi" ÉS y "kicsi" AKKOR ki "kicsi" HA x "kicsi" ÉS y "nagy" AKKOR ki "nagy"

**5. ábra** Fuzzy inferencia áttekintése (MAX-MIN inferencia)

# 2. A MÉRÉS LEÍRÁSA

A mérés során a hallgatók megismerkednek a fuzzy szabályozók ...és maguk is...

# *2.1 Feladat: Gyors feszültség-meddõ szabályozás*

A mérés során az alábbi hálózat feszültség-meddõ viszonyait vizsgáljuk:

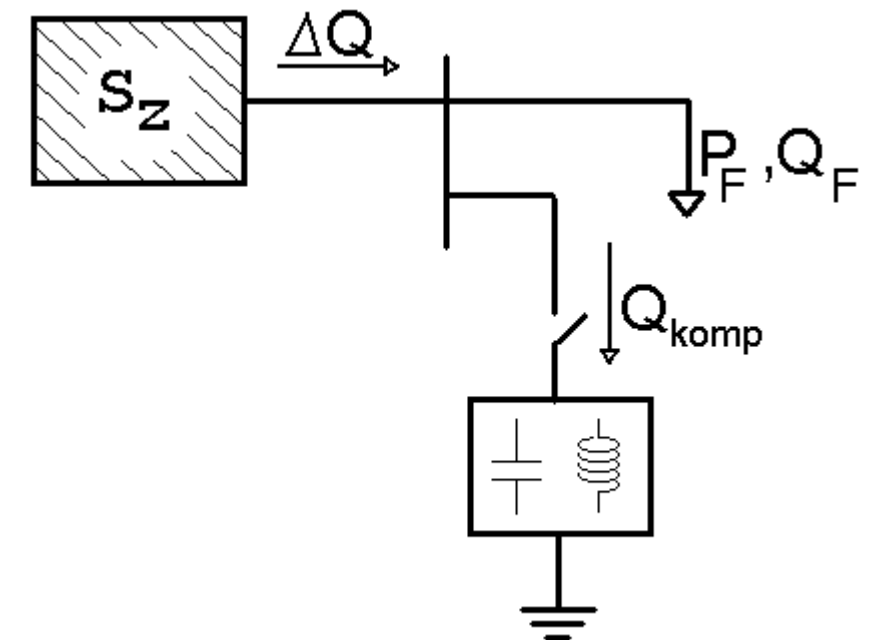

A kompenzátor célja, hogy a teljesítményáramlások feszültség-befolyásoló hatását kiegyenlítse a ... sínen. A mérési feladat során csak a meddõáramlásokat vesszük figyelembe, és a .. sínen a feszültség változását a

$$
\Delta U \approx -U \frac{\Delta Q}{S_Z}
$$

képlettel közelítjük, ahol

 $\Delta Q$  a gyûjtõsínen átátamló **összes** meddõteljesítmény (tehát  $\Delta Q = Q_F + Q_{\text{komm}}$ ),

 $S_{Z}$ a gyûjtõsín zárlati teljesítménye,

**U** a gyûjtõsín névleges feszültsége,

 $\Delta U$  pedig a gyûjtősín feszültségének változása a  $\Delta Q$  meddőáramlás hatására.

A sin pillanatnyi feszültsége a névleges feszültség és a feszültség-változás összege:  $U = U_n + \Delta U$ .

# *2.2 A kompenzáció szimulációja Matlab/Simulink segítségével*

A "Matlab 4.2c" program elindítása után..... A labor1 nevû Simulink-modell az alábbi ábrán látható:

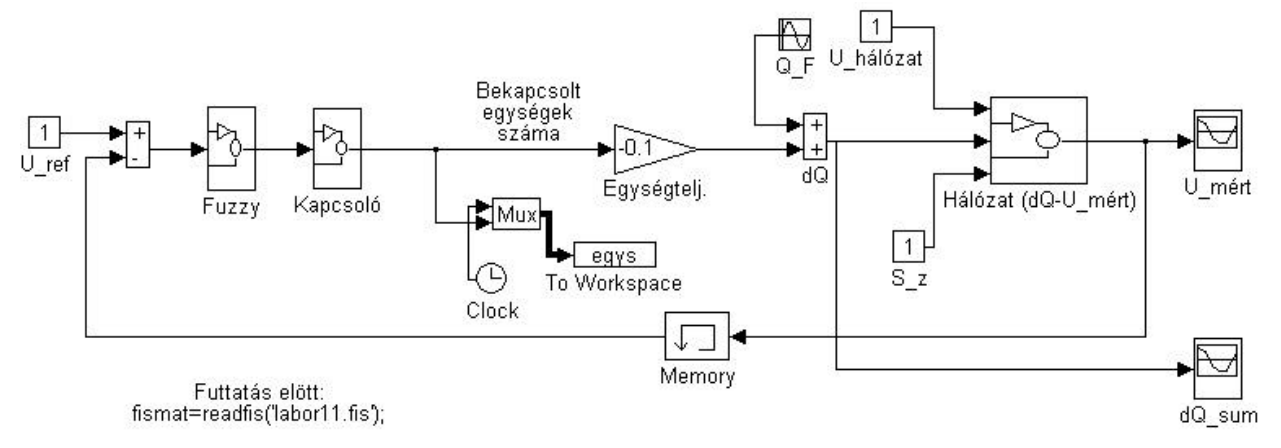

A bekapcsolt kompenzáló egységek száma megszorozva az egységteljesítményükkel megadja a kompenzátor által termelt (fogyasztott) meddõteljesítményt. (Ha a bekapcsolt egységek száma pozitív, akkor kondenzátorok vannak bekapcsolva, ha pozitív, akkor fojtók. Az egységteljesítmény negatív szám, mert kondenzátorokra vonatkozik.) Ehhez hozzáadva a fogyasztó meddõigényét megkapjuk a sínen átáramló összes meddõteljesítményt, ΔQ-t. A "Hálózat" elem modellezi a hálózat viselkedését a ... és a ... képlet szerint:

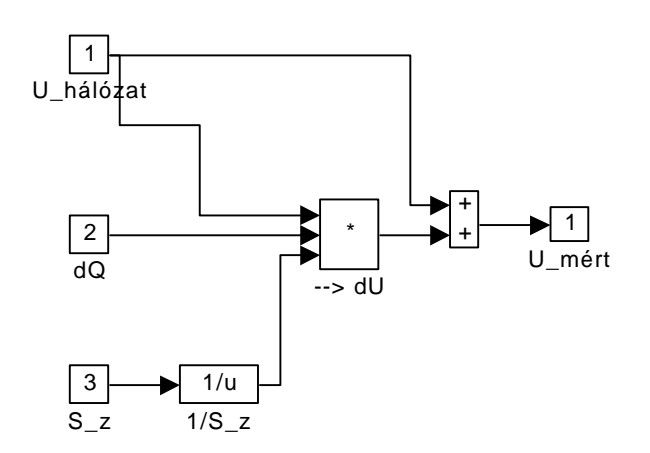

A kompenzátor szabályozójának bemenete a sín feszültség-alapjelébõl és a mért feszültségbõl képzett hibajel.

A fuzzy szabályozó a "*labor11.fis"* file-ban van letárolva, ezt a szimuláció indítása előtt a  *fismat=readfis('labor11.fis');*

utasítással kell betölteni.

A fuzzy szabályozó tulajdonságainak (tagsági függvények, szabálybázis, operátorok, stb.) megtekintése és szerkesztése, módosítása a "Fuzzy Logic Toolbox" segítségével végezhető, ennek ismertetésére a következõ fejezetben kerül sor.

A szabályozó a kimenetén egy  $-1$  és 1 közötti számot állít elő. A "+1" kimenet egy fojtó kikapcsolását, ill. (ha már az összes ki van kapcsolva) egy kondenzátoregység bekapcsolását; a "-1" kimenet pedig egy kondenzátor kikapcsolását, ill. (ha már az összes ki van kapcsolva) egy fojtó bekapcsolását kezdeményezi. A tényleges kapcsolást (a sínre kapcsolt meddõkompenzátor eszközök számlálását) a modellben a "Kapcsoló" egység végzi:

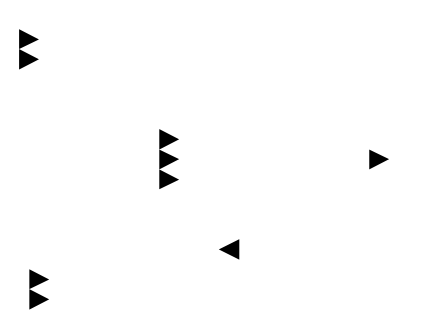

Ha tehát ennek bemenete eléri az 1-et, akkor a bekapcsolt egységek száma eggyel növekszik, ha a bemenet eléri a –1-et, akkor a bekapcsolt egységek száma eggyel csökken. (A "Memory" elem az ún. "algebrai hurkok", vagyis az önmagába való visszacsatolások elkerülését szolgálja.)

## *2.3 A Fuzzy Logic Toolbox rövid ismertetése*

(A teljes ismertetõ megtalálható a http://www.cesga.es/matlab/pdf\_doc/fuzzy/fuzzy\_tb.pdf fileban.)

A

## *fuzzy(fismat);*

utasítás beírása után megjelenik egy grafikus felület, amely a *fismat* változóban tárolt fuzzy szabályozó tulajdonságait mutatja:

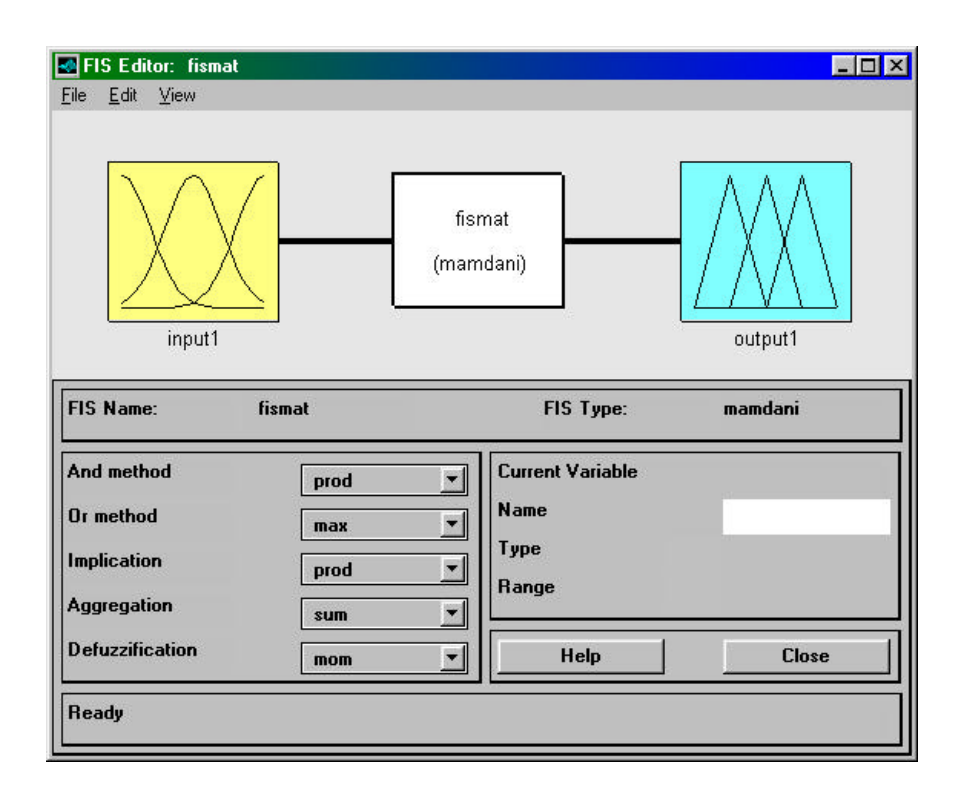

Mint látható, a szabályozónak egy bemenete és egy kimenete van, az ÉS operátort , valamint az implikációt a szorzás (**prod**), a VAGY operátort a **maximum**, a részkonklúziók egyesítését az összeadás (**sum**) mûveletekkel végezzük, a defuzzifikálást pedig a **m**ean **o**f **m**axima (maximumok középértéke) eljárással.

A File menu parancsainak segítségével lehet betölteni ill. elmenteni egy fuzzy szabályozót, úgy lemezre, mint a Matlab változói közé. Innen indítható egy teljesen új szabályozó szerkesztése is.

Az Edit menü alatti utasításokkal adhatunk a szabályozónak további bemeneteket ill. kimeneteket, ill. a fenti grafikus felületen kijelölt bemeneti vagy kimeneti változókat eltávolíthatjuk.

A View menüpont alatti parancsok lehetõséget nyújtanak

- a) az egyes be/kimeneti változókhoz rendelt tagsági függvények szerkesztésére
- b) a szabálybázis szerkesztésére
- c) a szabályozó viselkedésének grafikus megjelenítésére különbözõ bemeneti értékek hatására
- d) a bemenet-kimenet függvény hiperfelületének megjelenítésére

Az alábbiakban ezek rövid részletezése következik:

a) Membership Function Editor

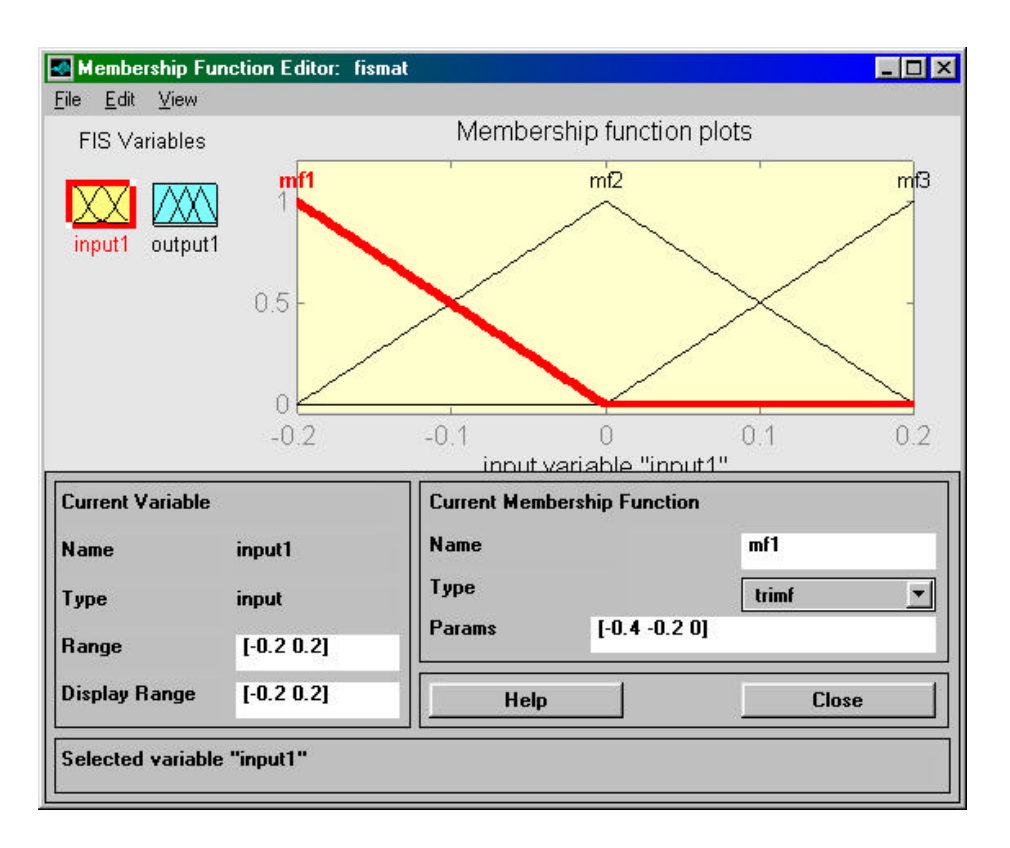

Az Edit menüpont parancsai szolgálnak új tagsági függvények hozzárendelésére, ill. tagsági függvények eltávolítására. A "FIS Variables" felirat alatt a megfelelő változóra kattintva megjelennek az ahhoz rendelt tagsági függvények, illetve (a "Current variable" ablakrészben) a változó értelmezési tartománya. Egy tagsági függvény grafikonjára kattintva pedig a "Current membership function" ablakrész mutatja annak tulajdonságait. (Pl. "trimf": háromszög-alakú tagsági függvény, supportja a [-0.4 0] intervallum, modális értéke 0.2)

b) Rule Editor

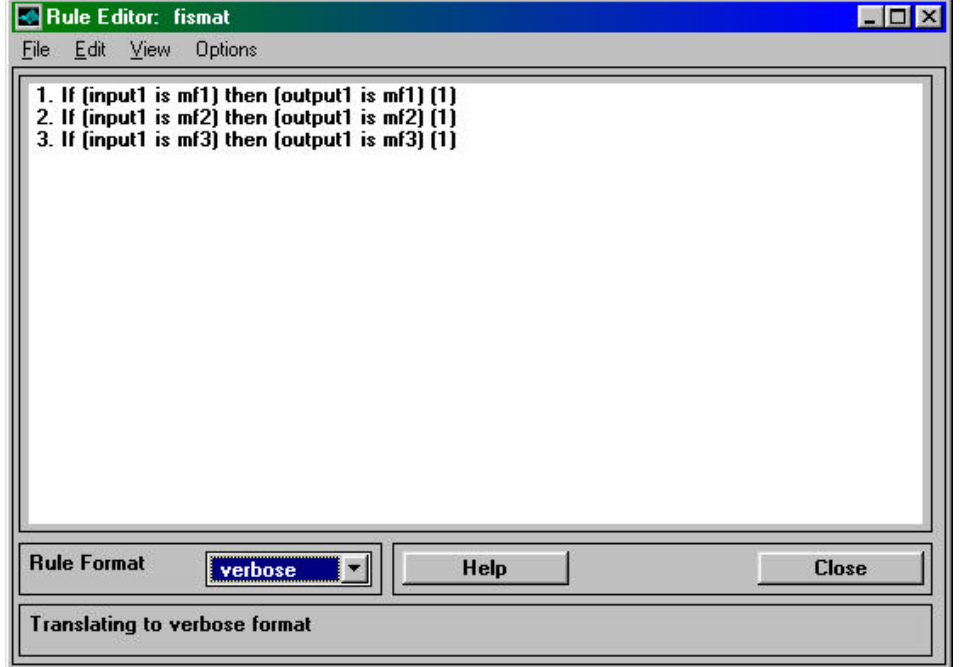

A szabálybázis 3 nézetben tekinthetõ meg (ld. Rule Format): "verbose" (ld. az ábrát; a zárójelbe tett számok az egyes szabályok súlyát jelentik, esetünkben az mindig 1.), "symbolic":

> 1. (input  $1 = mf1$ ) => (output  $1 = mf1$ ) (1) 2. (input  $1 = mf2$ ) => (output  $1 = mf2$ ) (1) 3. (input  $1 = mf3$ )  $\Rightarrow$  (output  $1 = mf3$ ) (1)

és "indexed":

 $1, 1(1): 1$  $2, 2(1): 1$  $3, 3(1): 1$ 

(Itt a kettõspont utáni egyeseknek nincs jelentõsége.)

Legáttekinthetőbb a "verbose" nézet, viszont a szabálybázis szerkesztése legkönnyebben az ..indexed" nézetben végezhető.

Több bemeneti változó esetén egy szabály pl. az alábbi lehetne:

Verbose: If (input1 is mf2) and (input2 is mf1) then (output1 is mf3)  $(1)$ 

Symbolic: (input1==mf2) & (input2==mf1) => (output1=mf3) (1)

Indexed:  $2 \, 1, 3 \, (1) : 1$ 

c) Rule Viewer

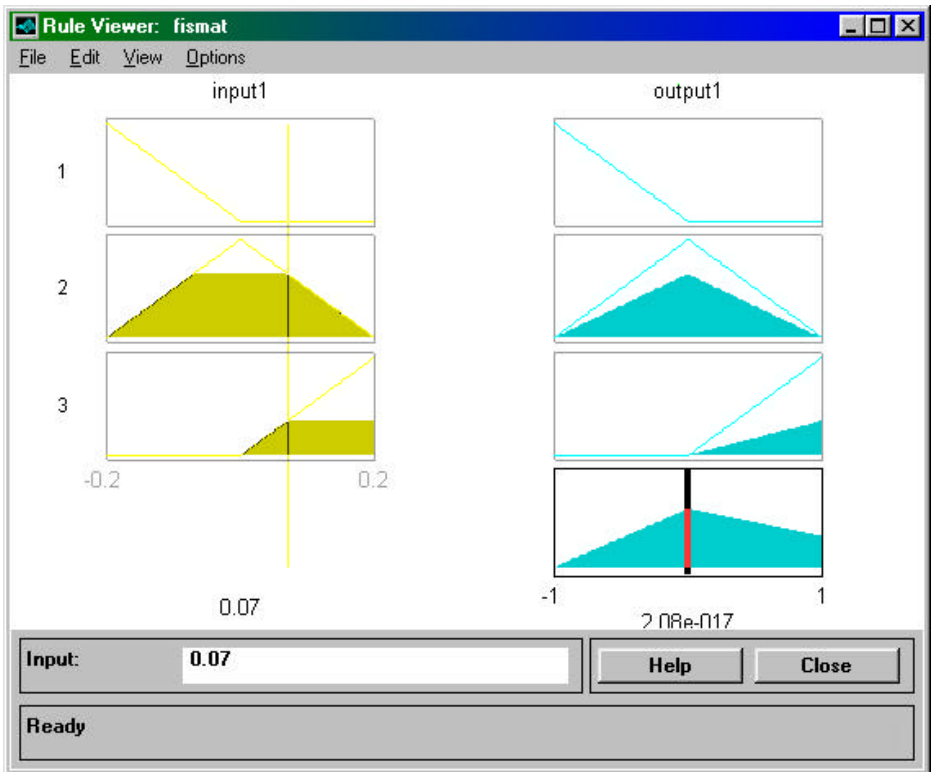

Ebben az ablakban látható a három szabály, az egyes szabályok premisszáinak teljesülési értékei (körülbelül) az "Input" mezőben megadható bemenet esetén, a részkonklúziók, azok egyesítése, végül pedig a kimeneti érték (esetünkben 2.08e-17, ami ≈0.)

## d) Surface Viewer

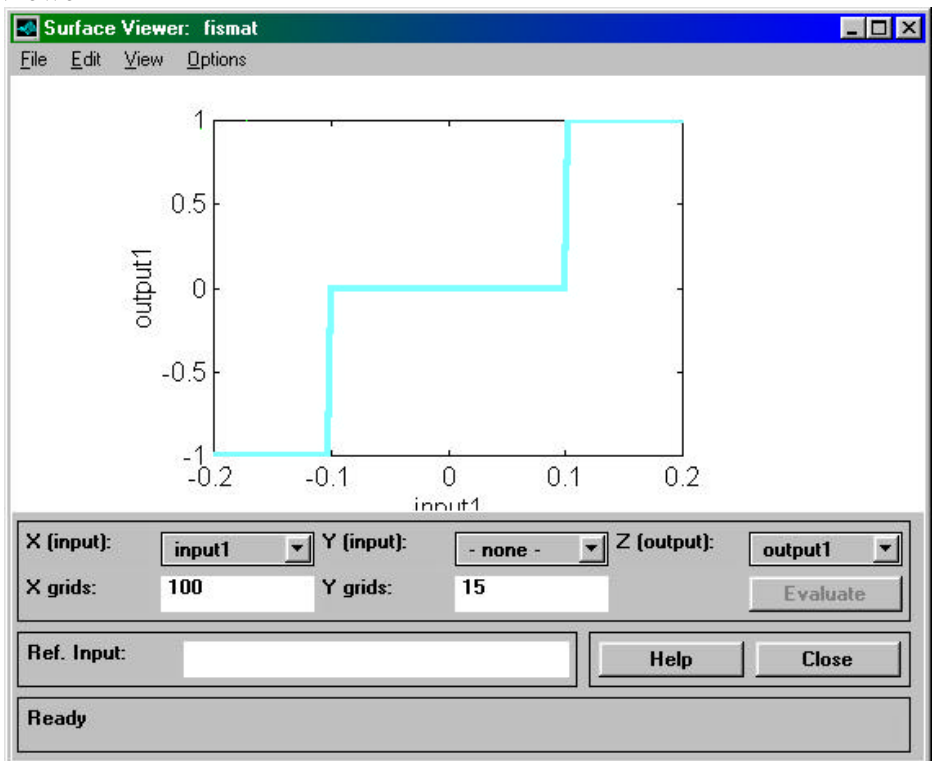

## Itt látható a szabályozó kimenete a bemeneteinek függvényében.

# 3. FELADATOK

- I. Minden mérõcsoport hozzon létre egy könyvtárat (...alakú néven, hol?), másolja át abba a labor1.m és a labor11.fis file-okat, és a továbbiakban abba a könyvtárba mentse a munkáját.
- II. A labor1 modellen a szimuláció lefuttatása, eredmények dokumentálása: U\_mért, dQ\_sum, és Egys. idõfüggvények, azok közti összefüggések magyarázata. A fuzzy szabályozó mûködésének (feszültséghatárainak) magyarázata (segítség: Rule Viewer).
- III. Növeljék meg a hálózat rövidzárlati teljesítményét, és dokumentálják, ill. magyarázzák a tapasztaltakat!
- IV. A fuzzy szabályozót modosítsák az alábbiak szerint: Hozzanak létre egy új bemenetet, kössék rá a mért feszültség deriváltját. (Ne közvetlenül, hanem egy "Rate Limiter"-en keresztül.) Ennek a bemeneti változónak az értelmezési tartományát 0.4 pu.  $dQ_F$ amplitúdóra méretezzék (1 pu. frekvencia esetén). Ez a bemeneti mennyiség csupán módosítani hivatott az eddigi szabályozómûködést. Az új szabályozótól elvárjuk, hogy "nagy" feszültségderivált esetén már a 10%-os feszültséghatár elérése előtt kompenzáljon, "elegendõen kis" derivált esetén azonban "kissé" engedje túllõni a feszültséget. Ha azonban a feszültség már pl. túllépte a 10%-ot, de a deriváltja elég nagy (tehát várható,

hogy a feszültség hamar visszatér a toleranciasávba), akkor – a feleslegesen nagy kapcsolási számok elkerülése végett – már nem szükséges kompenzálni.

- V. A tagsági függvényeket úgy próbálják beállítani, hogy a 10%-os toleranciasávot a feszültség kb. 0.3-as dU/dt értéknél lépje át. Az eredményt grafikusan és a kapcsolásokkor mérhetõ feszültség ill. dU/dt értékek feltüntetésével dokumentálják. (labor2, rangeu 0.35?, range dU 1)
- VI. Minden egyes lépést dokumentáljanak, és magyarázzák is meg.

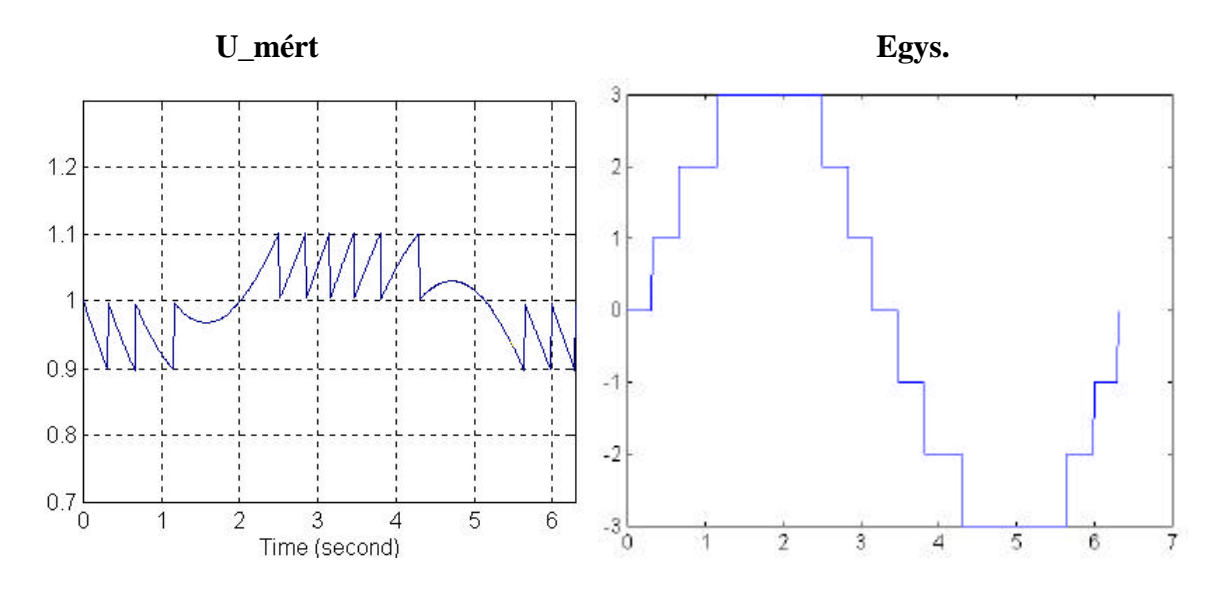

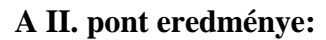

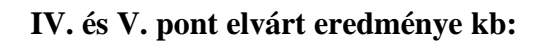

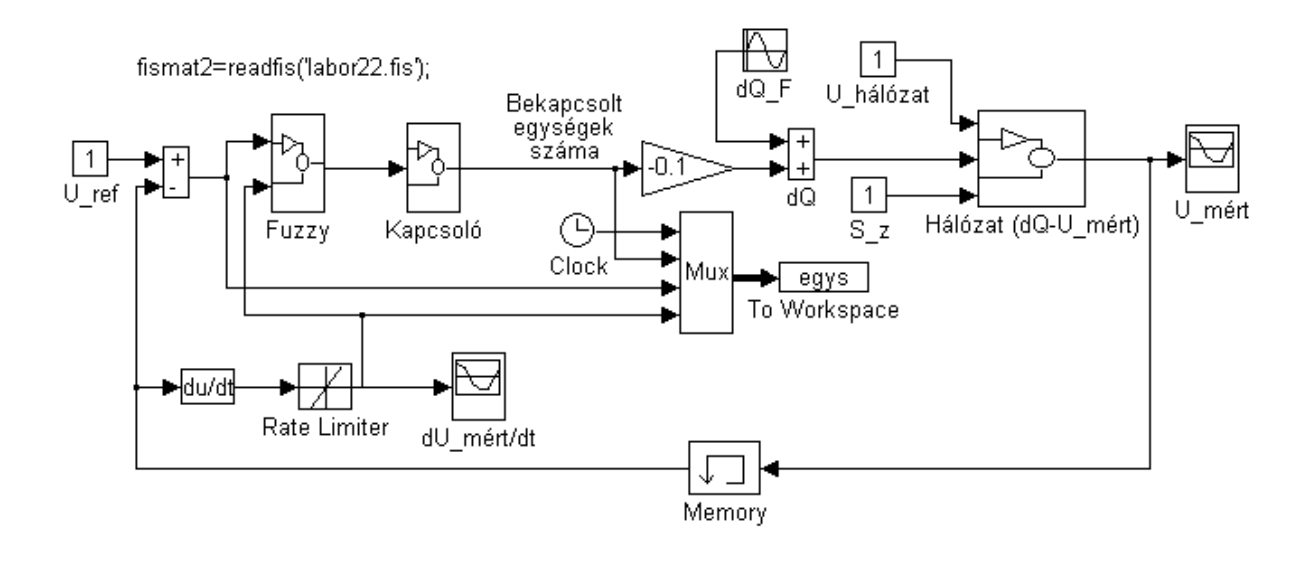

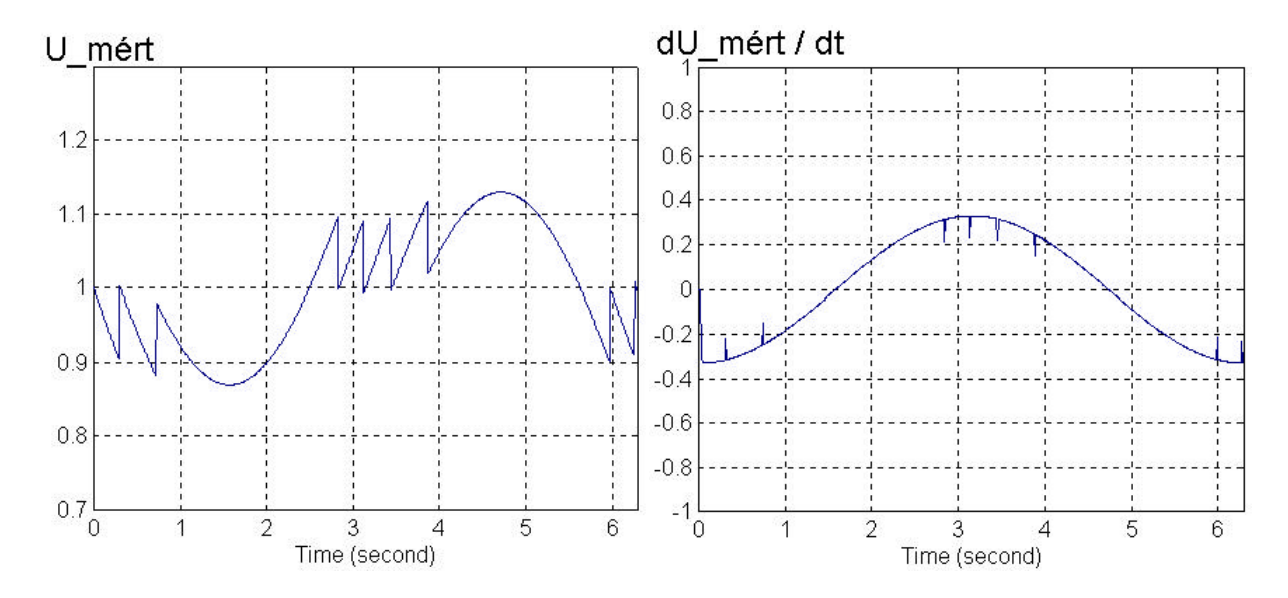

Ez utóbbi ábrán megfigyelhetõ, hogy a kapcsolások alkalmával a deriváltban milyen ugrások következnek be. Ha nem lenne a "Rate Limiter", akkor ezek az ugrások sokkal nagyobbak lennének, és "megbolondulhatna" a szabályozó. (A "Rate Limiter" slew rate paraméterei jelen esetben 10 és –10, de lehet kisebb abszolút értéket is beállítani, mert akkor ezek az ugrások kisebbek lesznek.)

A fenti eredményt elõállító fuzzy szabályozó jellemzõit az alábbiakban foglaljuk össze:

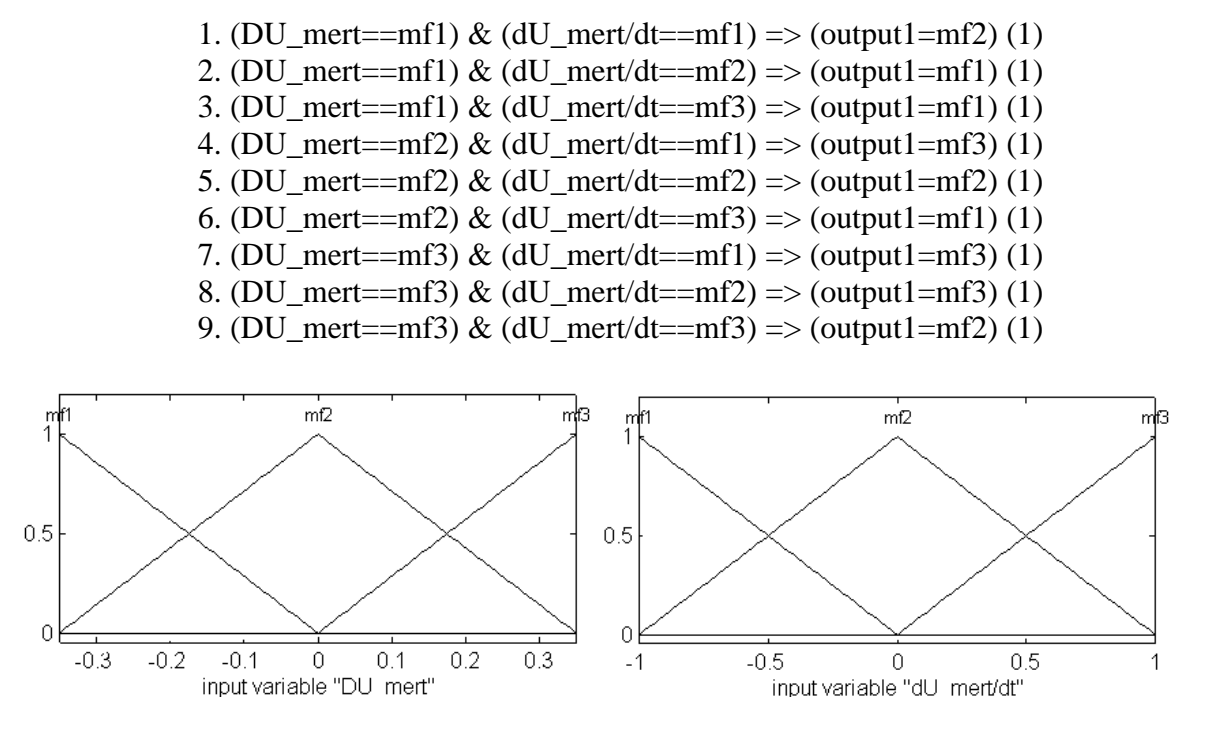

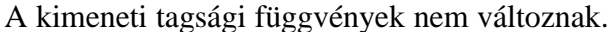